# **Aufkleber auf Rechnern und Druckern**

**Wie identifiziere ich die diversen Aufkleber auf zentralisierten Rechnern und Drucker richtig?**

- [Zedat Inventarnummer:](#page-0-0)
- [FUB Nummer:](#page-0-1)
- [Dell Service-Tag:](#page-0-2)
- [HP Seriennummer](#page-1-0)
- [Login Seriennummer](#page-2-0)
- [Apple Seriennummern](#page-2-1)
- [Windows Lizenzaufkleber](#page-2-2) [Stromprüfungs-Nummer:](#page-3-0)
- [Druckernamen](#page-3-1)
- 

#### <span id="page-0-0"></span>**Zedat Inventarnummer:**

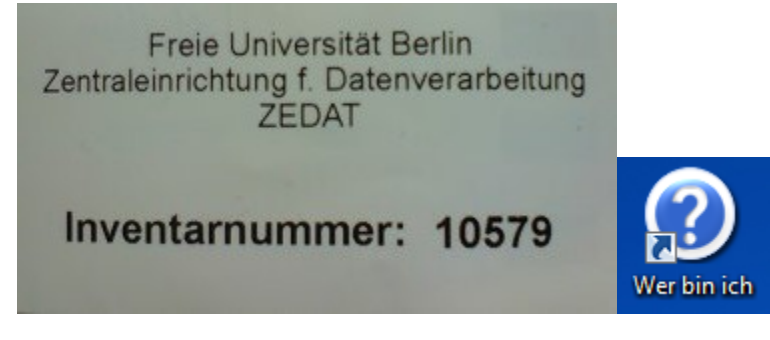

Die Zedat Inventarnummer sollte auf allen Rechnern stehen, die von der Zedat erfasst wurden, sprich auf denen man sich mit seinem Zedat-Account anmeldeten muss. Die Nummer lässt sich auch erfahren, indem man auf dem Desktop das Programm "Wer bin ich" ausführt und unter dem Punkt "Sie sitzen am Computer:" nachliest. Die IT-Abteilung benötigt diese Nummer für die Fernverwaltung ihres Rechners.

# **FUB Nummer:**

<span id="page-0-1"></span>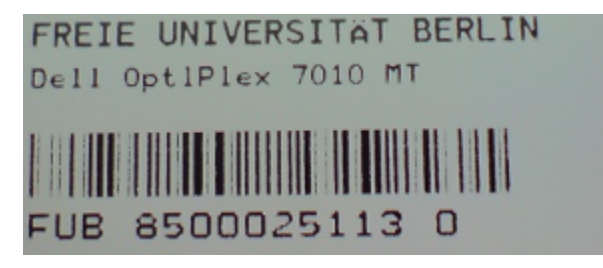

Vorschriftsgemäß klebt die FUB-Nummer auf der linken Seite des Gehäuses (auch bei Monitoren und Druckern).

## <span id="page-0-2"></span>**Dell Service-Tag:**

Bei Laptops: (im unteren Beispiel: GP8LKV1)

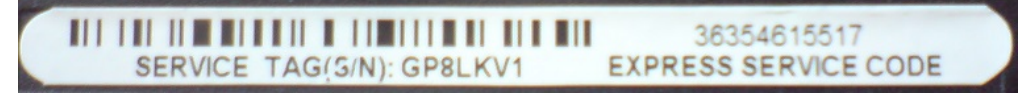

Bei Towern:

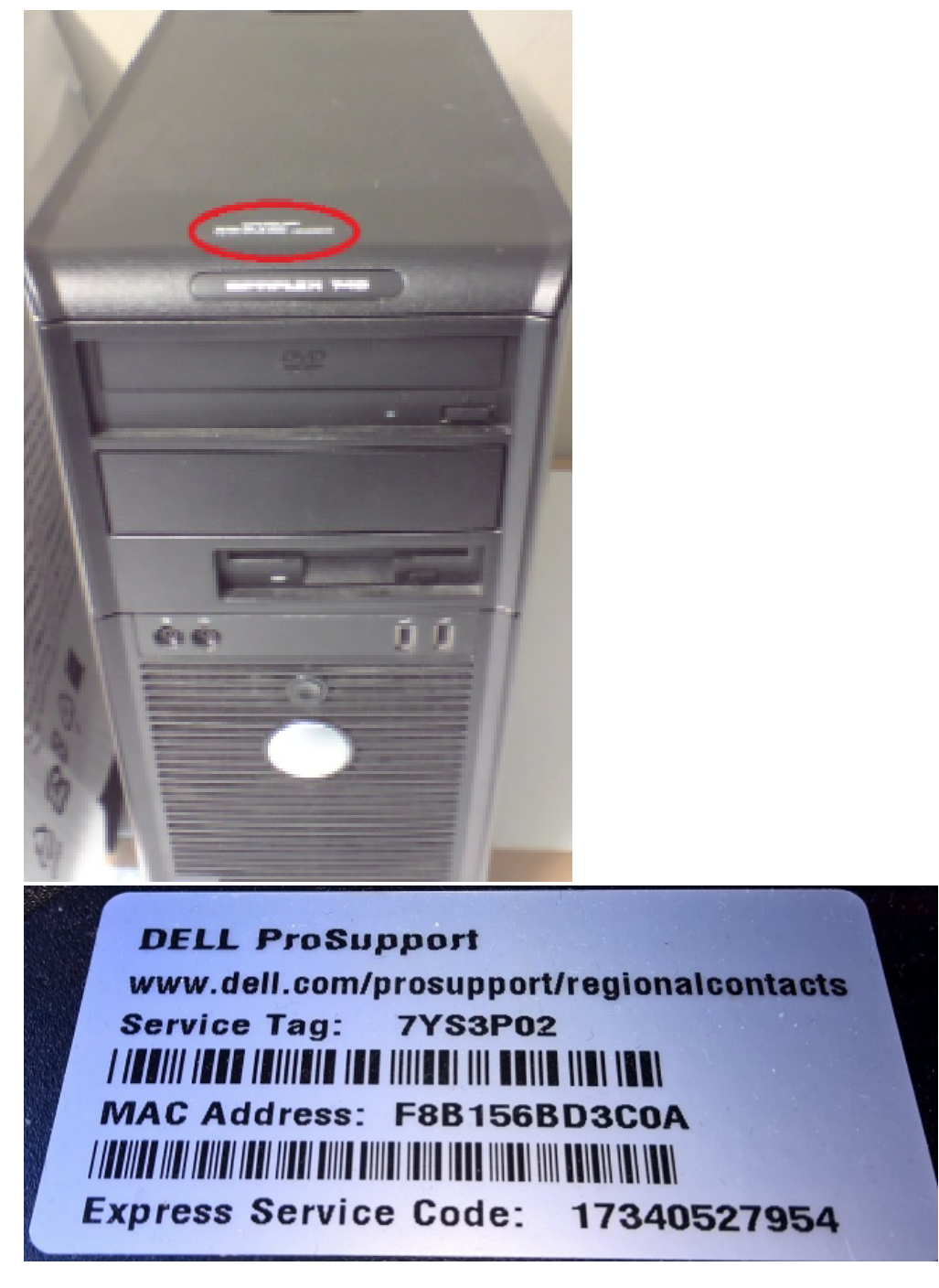

Der Service-Tag befindet sich bei Dell-Laptops auf der Unterseite, auf einem, wie im obigen Bild gezeigten, Aufkleber. Bei großen Rechnern befindet sich das Service Tag vorn auf dem Deckel (s. Bild) und bei kleineren Rechner auf dem linken Seitenteil. Der Dell ServiceTag ist dann interessant, wenn es um technische Angelegenheiten mit Dell Rechnern geht(Garantiefragen, Hardwaredefekte, Installation neuer Treiber).

#### **Dell Express Service Code:**

Der Dell Express Service Code befindet sich auf den gleichen Aufklebern wie der [Dell Service-Tag](http://wikis.fu-berlin.de/display/philgeistitinfo/Aufkleber+auf+Rechnern#AufkleberaufRechnern-DellService-Tag). Der Dell Express Service Code wird dann benötigt, wenn neue Hardware für ihren Dell-Rechner bestellt werden muss.

#### <span id="page-1-0"></span>**HP Seriennummer**

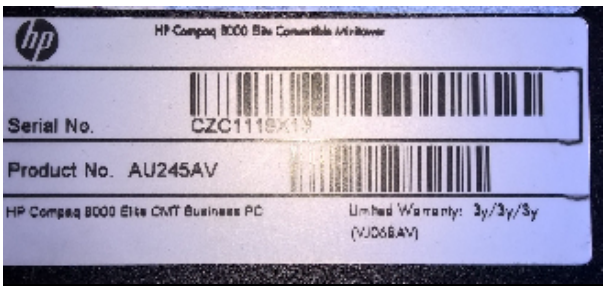

Rechner des Herstellers HP tragen diesen Aufkleber auf der Oberseite in der Nähe der Rechnerfront. Die "Product No." ist nicht die Seriennummer, sondern nur die genaue Modellbezeichnung des Rechners. Wir benötigen die "Serial No.", die unter dem Strichcode steht um den Rechner eindeutig identifizieren zu können.

#### **Login Seriennummer**

<span id="page-2-0"></span>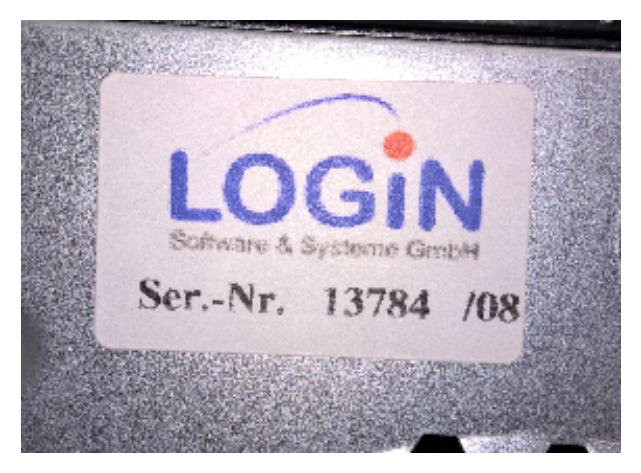

Ältere Rechner tragen diese Seriennummer auf ihrer Rückseite, meist unter dem Netzteil und neben den Mainboard-Anschlüssen. Damit können wir die ältesten noch eingesetzten Rechner eindeutig identifizieren. Die Zahl hinter dem "/" - in diesem Fall also die "08" gibt das Beschaffungsjahr des Rechners an und gibt dadurch Aufschluss über dessen Alter.

#### <span id="page-2-1"></span>**Apple Seriennummern**

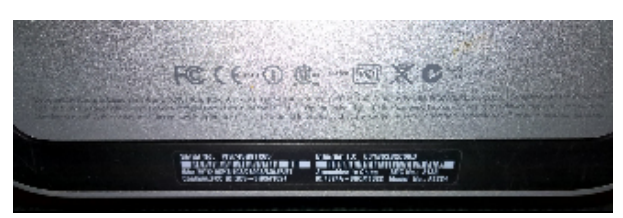

Viele Apple-Rechner tragen Ihre Seriennummer auf der Unterseite. Bei iMacs ist dieser Aufkleber auf der Unterseite des Fußes zu finden. Natürlich können wir Ihren Apple-Rechner mithilfe seiner Seriennummer eindeutig identifizieren.

# <span id="page-2-2"></span>**Windows Lizenzaufkleber**

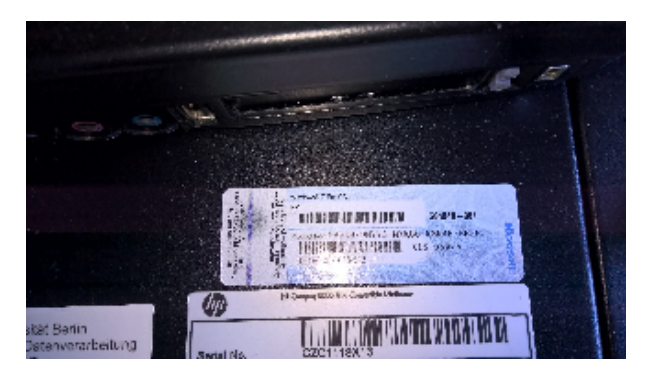

Mit dieser Seriennummer können wir leider wenig über den Rechner selbst sagen, denn wir erfassen diese Seriennummern nicht.

Unsere PCs werden mit einem s. g. Volumenlizenzschlüssel aktiviert und dieser ist auf allen Rechnern gleich. Die Aufkleber sind ein Nachweis für die Lizenzprüfer von Microsoft. Jeder Rechner am Campus muss lt. Vertrag mit einer gültigen Windows-Lizenz beschafft worden sein, um von der Uni selbst aktiviert werden zu können. Ein Rechner ohne diesen Aufkleber, darf kein Windows von der Zedat oder der Fachbereichs-IT aufgespielt bekommen.

#### **Stromprüfungs-Nummer:**

<span id="page-3-0"></span>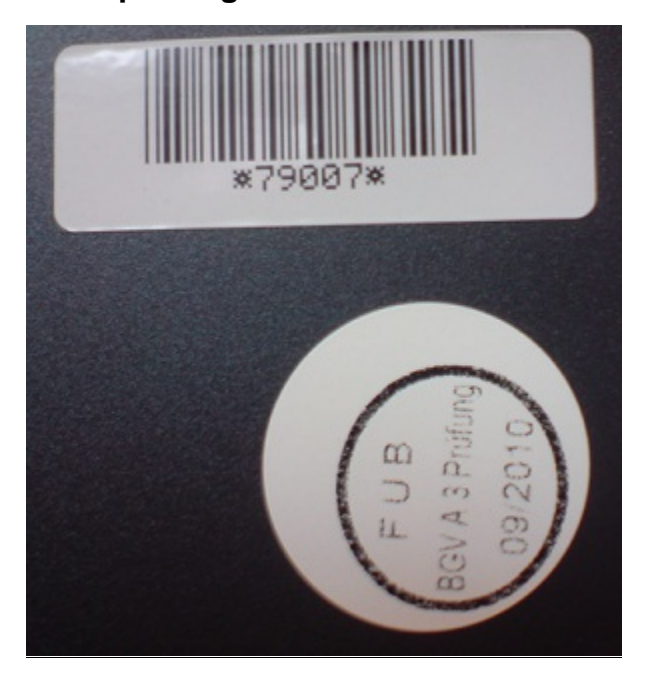

Die Stromprüfungs-Nummern zeigen an, dass ihre Hardware sicherheitstechnisch geprüft ist und sie diese gefahrlos benutzen können. Diese Aufkleber sind für die IT-Abteilung in der Regel uninteressant und interessieren nur die Sicherheitsbeauftragten des Fachbereichs.

## Druckernamen

<span id="page-3-1"></span>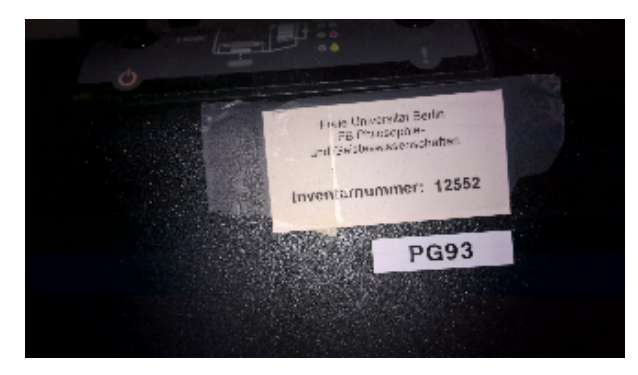

Die Druckernamen beginnen mit "PG" und können zwei und dreistellig sein.